## **域名如何做解析记录?**

1. 在管理后台找到想要做解析的域名,点击进入产品管理界面,如下图

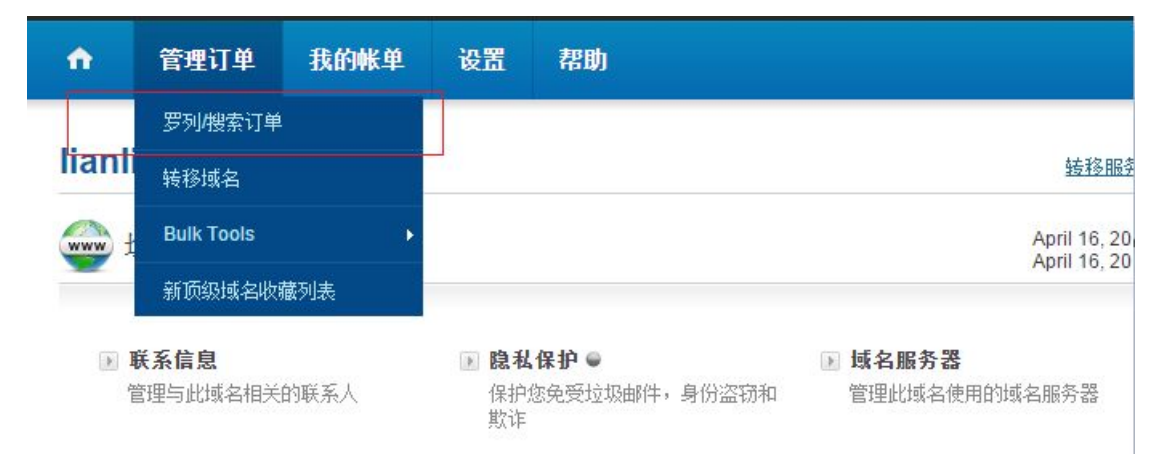

## 点击需要管理的产品进入管理后台,找到【DNS 管理】

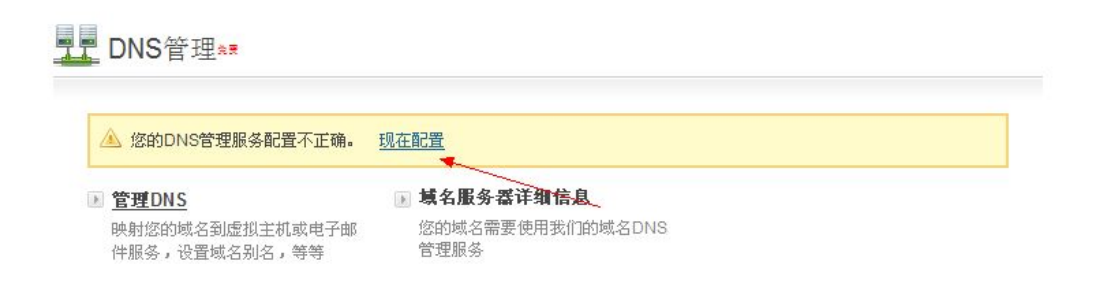

如果有出现上图黄色方框所示,请点击打开,在页面上点击自动更新域名服务器

(如下图所示),自动更新完毕后即可点击管理 DNS 进行其他解析操作。

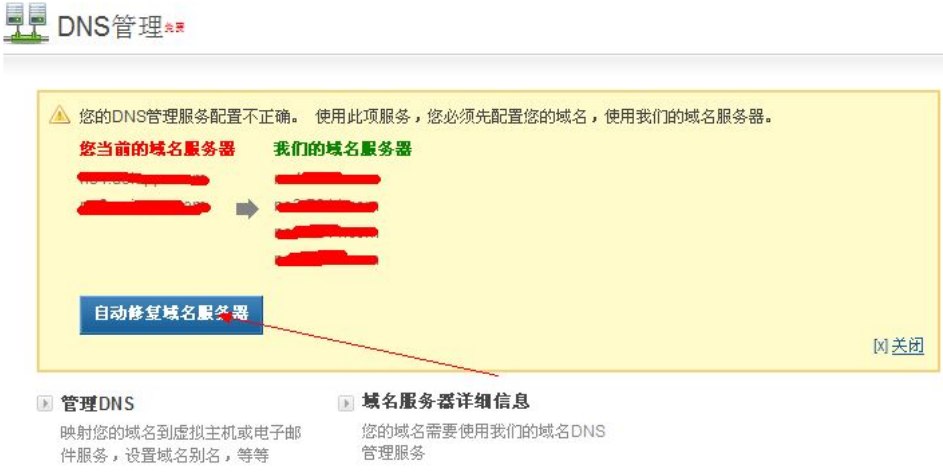

2. 自动打开的界面即是添加解析记录的地方, 如图:

Manage Records for zdgzdga.com

A Records | AAAA Records | MX Records | CNAME Records | NS Records | TXT Records | SRV Records | SOA Parameters |

Below is the list of Address (A) Records. Click the 'Add Address A Record' button to add more 'A' records. Alternatively you may click on any row to manage<br>the corresponding 'A' record

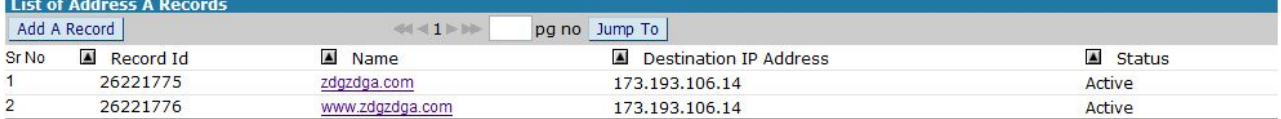

常用解析:

A Records: A 记录(解析主机名到一个 IP)

MX Records: MX 记录(邮局的解析记录)

CNAME Records: CNAME 记录(别名解析记录)

在以上任何一个界面中点击 Add 按钮可以添加记录,如上图【Add A Record】

按钮, 即是添加 A 记录, 如图: (其他记录类似, 略)

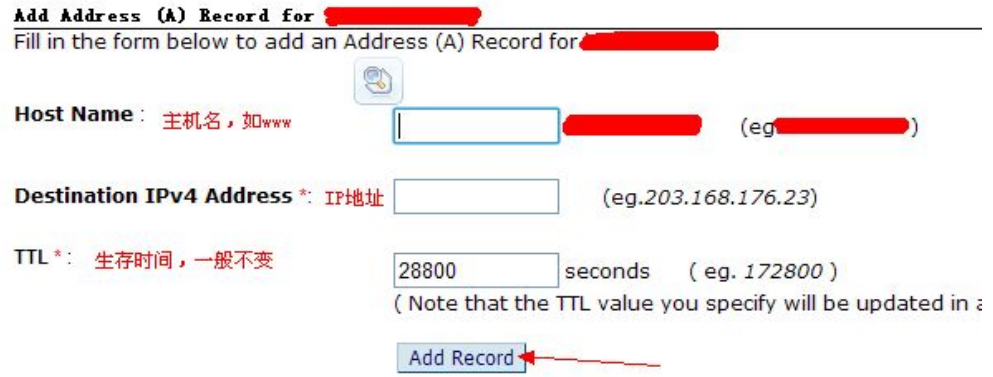